# BETRIEBSANLEITUNG PROGRAMM REGEN 9

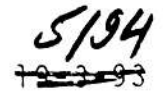

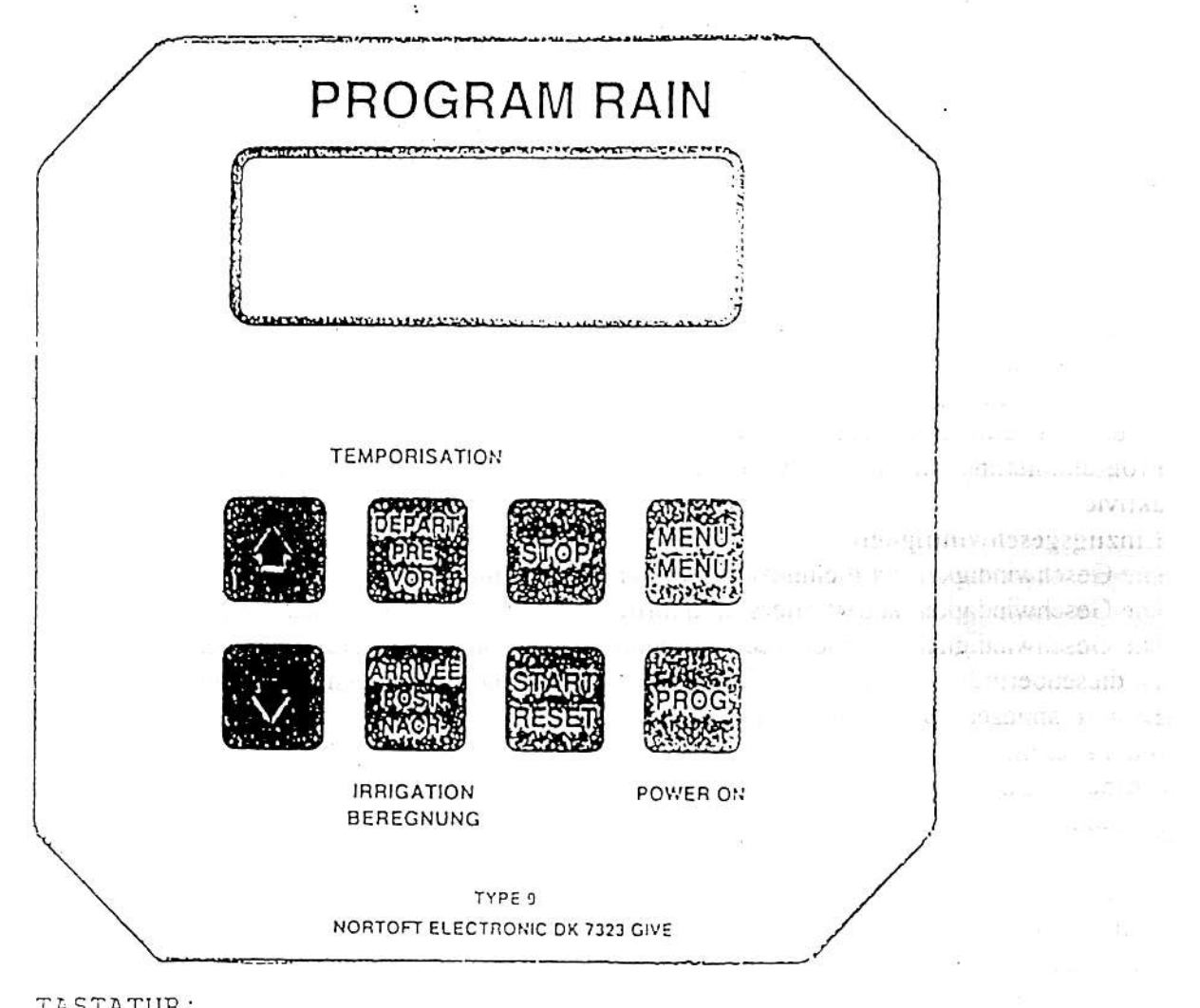

TASTATUR:

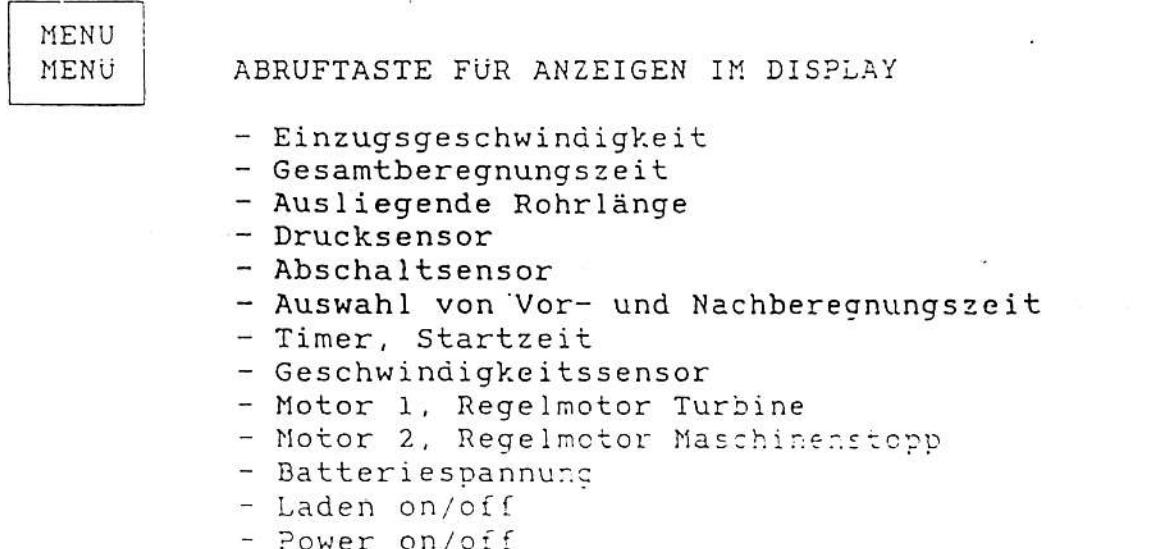

## Start

Die Turbine kann nur dann starten, wenn das Magnet den Abschaltsensor aktiviert (oder Sensoren), - Siehe Menü 3 für Überwachung des Abschaltsensors.

Wenn die Starttaste gedrückt ist, schließt das By-Pass Ventil (die Turbine startet), das Hauptventil öffnet sich. Wenn der Abschaltsensor nicht vom Magnet aktiviert ist, öffnet nur das Hauptventil und sich sofort wieder schließt. Dies wird verwendet, wenn der Druck freigelassen ist bevor das Rohr vom Hydranten abmontiert ist.

### Stop:

Wenn das Magnet entfernt ist vom Abschaltsensor, stopt die Turbine und das Hauptventil schließt (öffnet bei Unterdruckabschaltung).

Wenn Nachberegnung gewählt wurde, stopt die Turbine. Nach der Nachberegnungszeit schließt das Hauptventil.

Wenn die Taste "Stop" gedrückt ist, stopt die Turbine und das Hauptventil schließt, ungeachtet auf Nachberegnung.

### Überwachung:

Die KR hat eine eingebaute Überwachung. Die Überwachung beginnt zu arbeiten, im Falle die Maschine beregnet an einer Stelle länger als eine bestimmte Zeit. Die Zeit ist werkseitig auf 20 min eingestellt. - siehe Programmierung, um diesen Wert zu verändern. Wenn 0 min eingestellt sind, ist keine Überwachung aktiviert.

### Einzugsgeschwindigkeit:

Die Geschwindigkeit wird eingestellt mit den Pfeil-Tasten.

Die Geschwindigkeit ändert zuerst in Schritten von 0.1 m/h, dann - nach 10 Schritten - von 1.0 ,/h.

Die Geschwindigkeit kann jederzeit verändert werden, auch während der Beregnung.

Ist dieseüberprüft, wird die neue Zeit für die verbliebene Beregungsperiode angezeigt.

Es wird angezeigt unter: MOTOR 1 oder MOTOR 2.

## Vorberegnung:

Vorberegnung wird aktiviert durch Drücken "Vorberegnung". Die Zeit für Vorberegnung wird für 2 Sekunden angezeigt. Die Zeit für Vorberegnung ist kalkuliert bei der KR -

8 x Zeit/m bei aktueller Einzugsgeschwindkeit.

Die Konstante "8" kann verändert werden - siehe "Programmierung".

Wenn die Vorberegnung aktiviert ist, startet und läuft die Maschine 1/2 mtr. Danach stopt sie für die Vorberegnungszeit. Die Markierung Vorberegnung blinkt wenn die Zeit herunterzählt. - Siehe Menü 3.

Wenn "Start/Reset" gedrückt wird, ist die Vorberegnung abgebrochen und storniert.

Das Magnet am Abschaltventil sollte am richtigen Platz sein, bevor die Vorberegnung aktiviert wird. Nachberegnung:

Nachberegnung wird aktiviert durch Drücken "Nachberegnung". Die Zeit für die Nachberegnung wird für 2 Sekunden angezeigt. Zeit für Nachberegnung ist kalkuliert bei der KR -

8 x Zeit/m bei aktueller Einzugsgeschwindigkeit.

Die Konstante "8" kann verändert werden - siehe "Programmierung".

Die Nachberegung beginnt herunterzuzählen, wenn das Magnet vom Abschaltventil entfernt ist. Die Markierung Nachberegnung blinkt wenn die heruntergezählt wird. - siehe Menü 3

Wenn das Magnet entfernt ist, stopt der Stellmotor zur Regulierung der Einzugsgeschwindigkeit die Turbine, Nach der Nachberegnungszeit schließt das Hauptventil. (öffnet an Maschine mit Abschaltung für Unterdruck). Bei Maschinen mit nur einem Stellmotor zur Regulierung der Einzugsgeschwindigkeit startet die Turbine nach der Nachberegnungszeit.

Beim Drucken "Start/Reset" ist die Nachberegnung storniert.

Das Magnet am Abschaltventil sollte am richtigen Platz sein, bevor die Nachberegnung aktiviert wird.

## Anzeige

Durch Drücken der MENÜ-Taste, können die verschiedenen Menü's angeschaut werden. Nach 1 min. zeigt die Anzeige automatisch Menü 1 an.

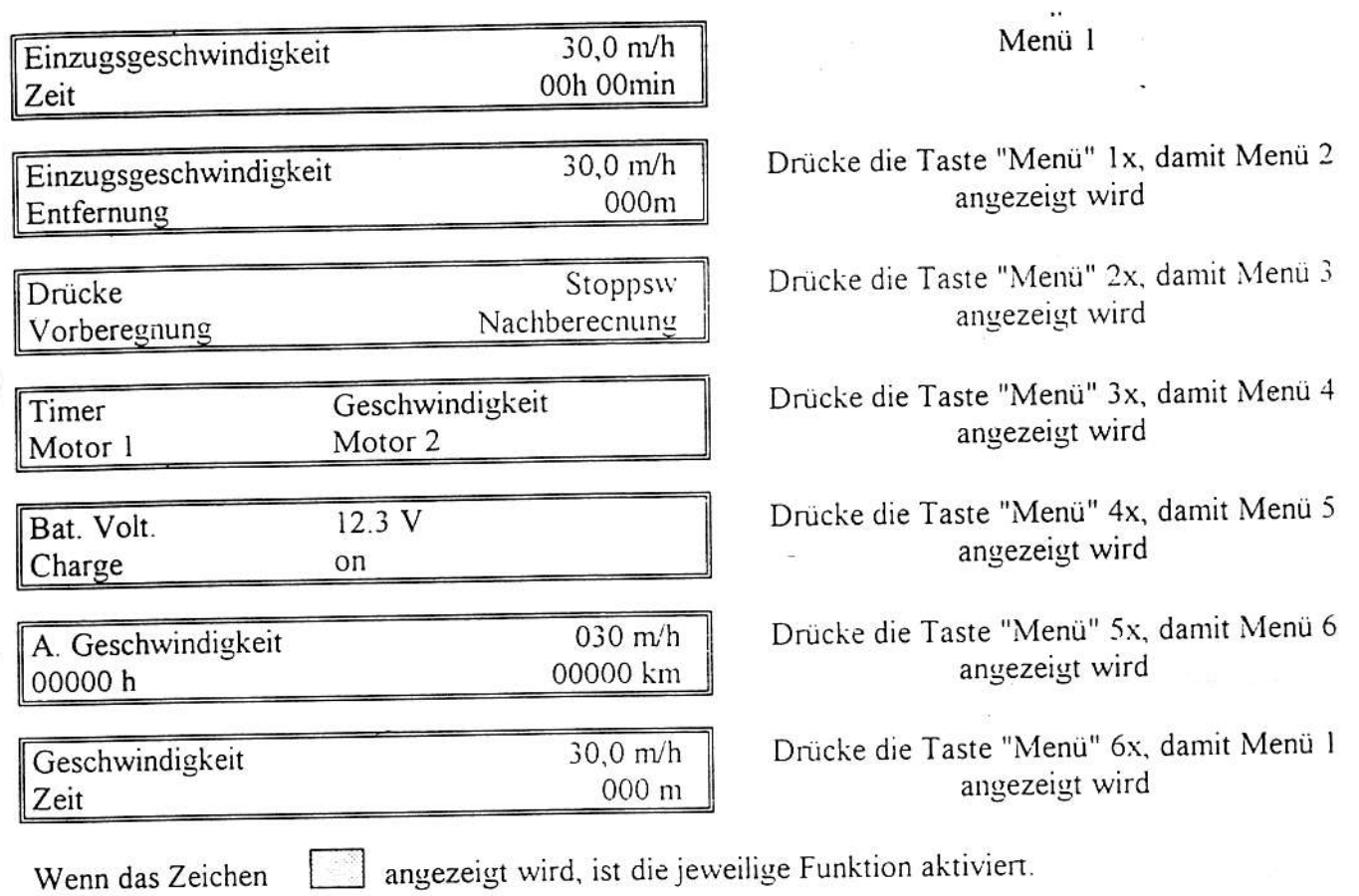

 $\hat{\mathbf{x}}(\mathbf{t})$ 

# Beschreibung der verschiedenen Menüs

# Menü 1

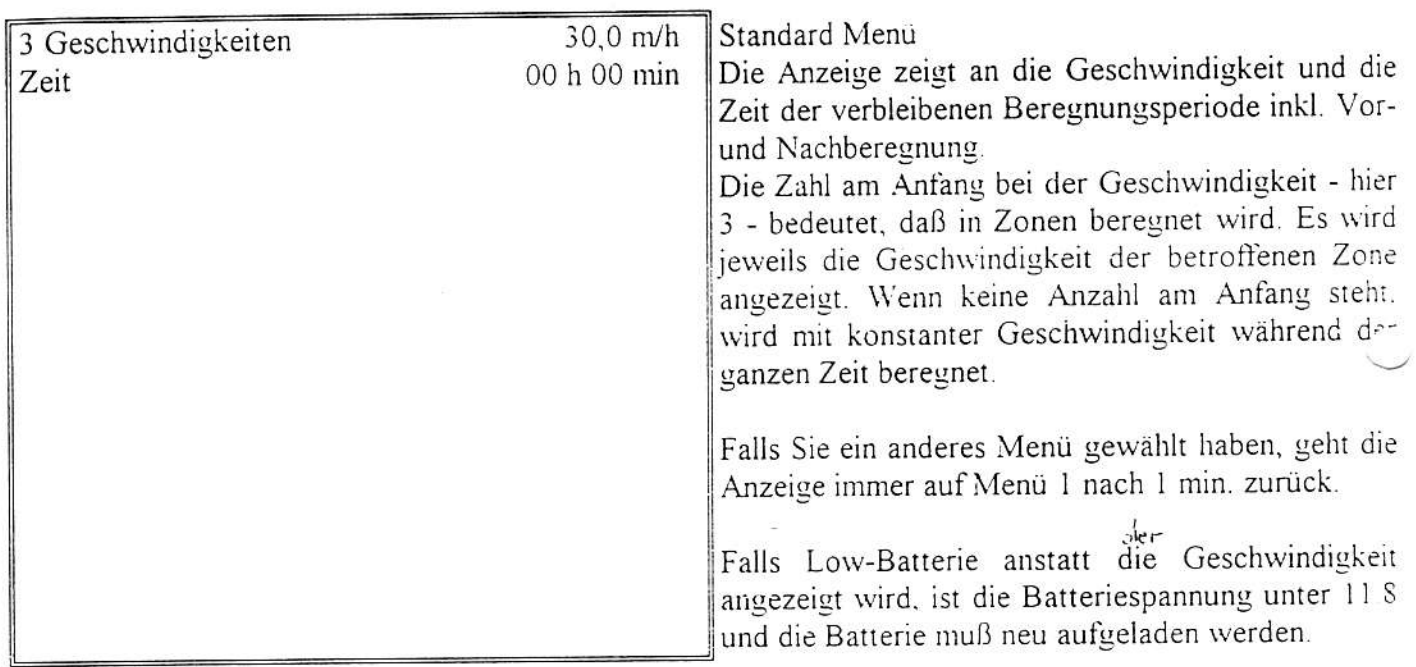

 $\tilde{l}$ 

## Menü 2

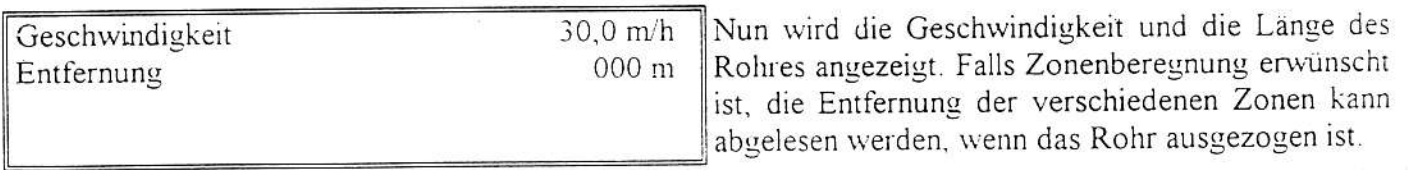

# Menü 3

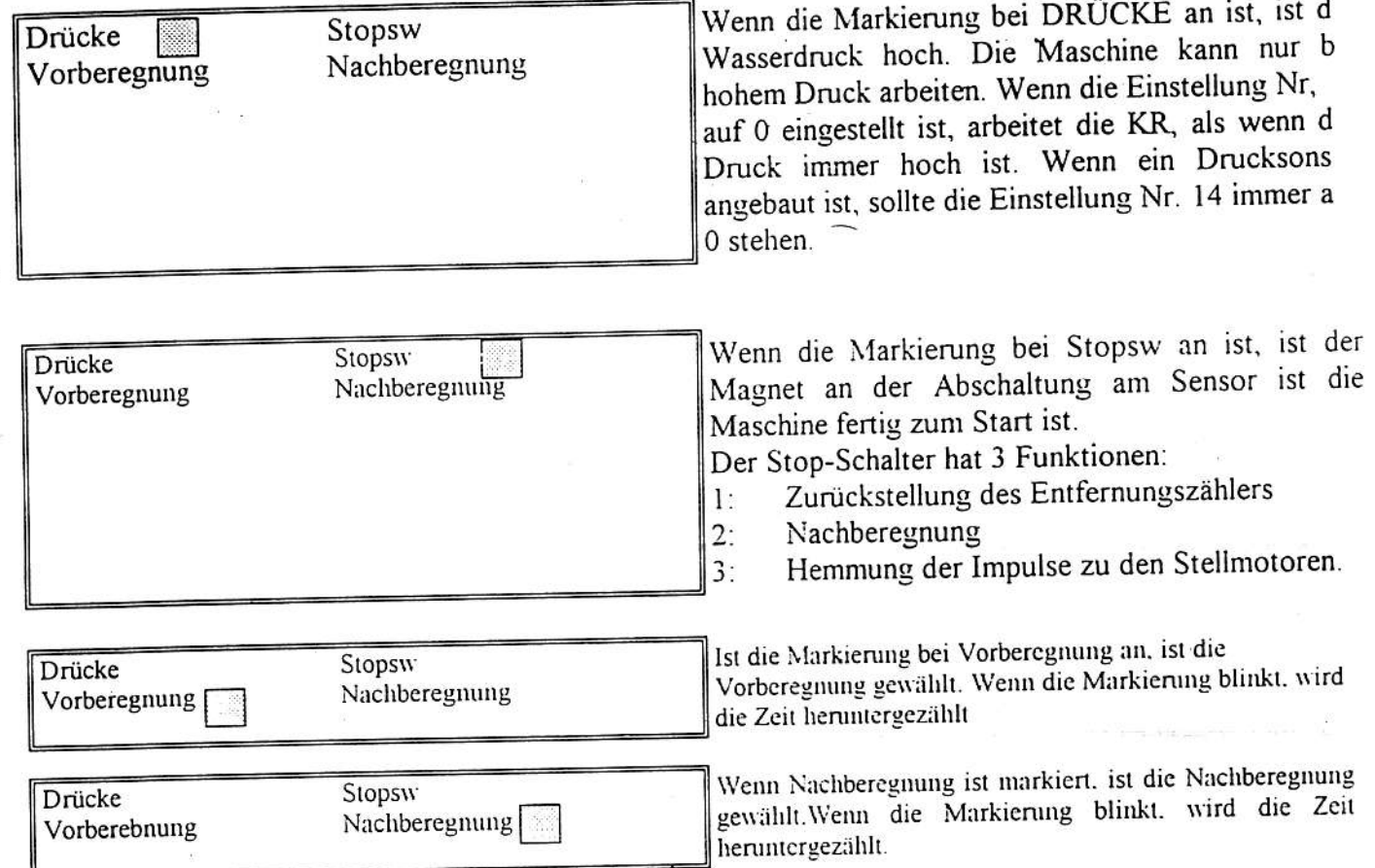

 $\hat{t}$ 

# Menü 4

 $\overline{\otimes t}$ 

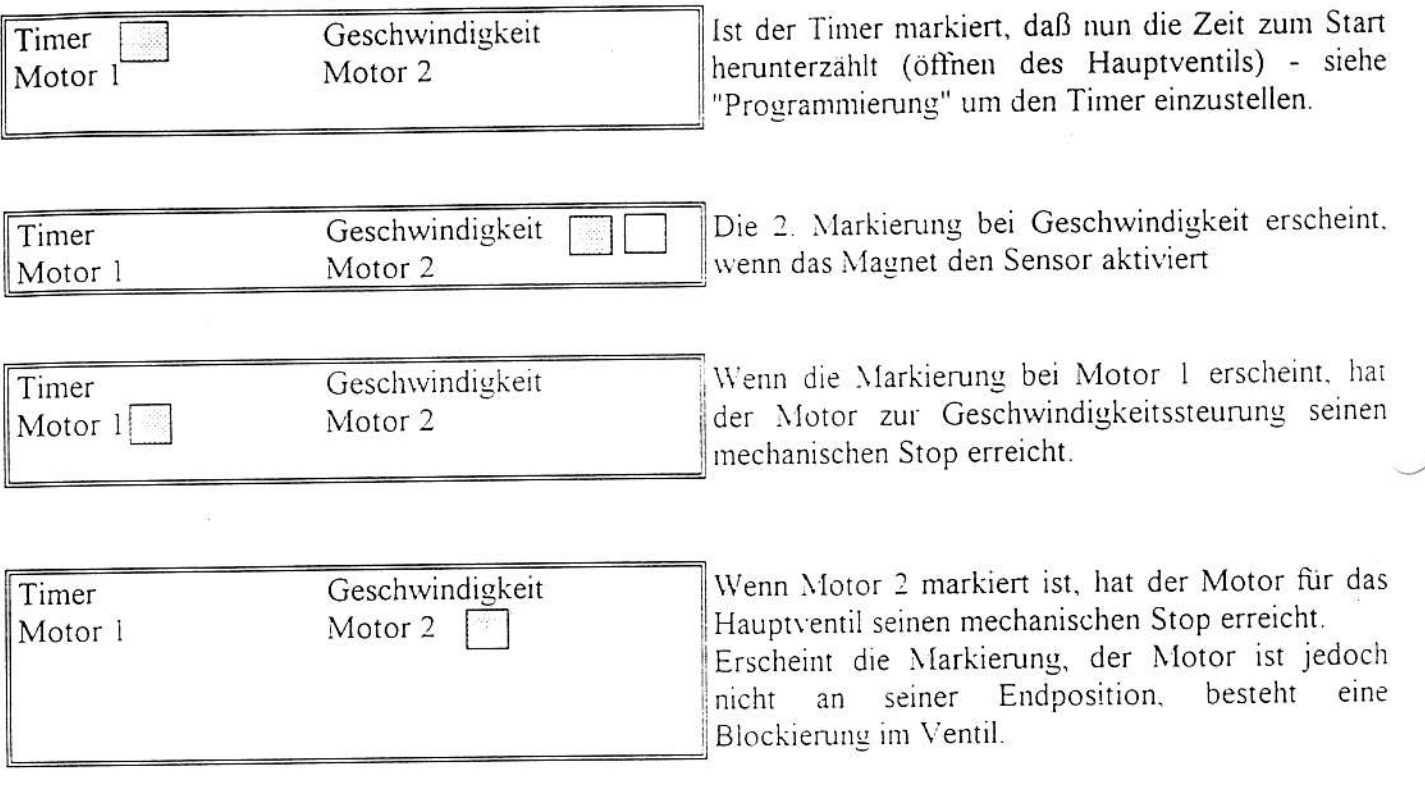

# Menü 5

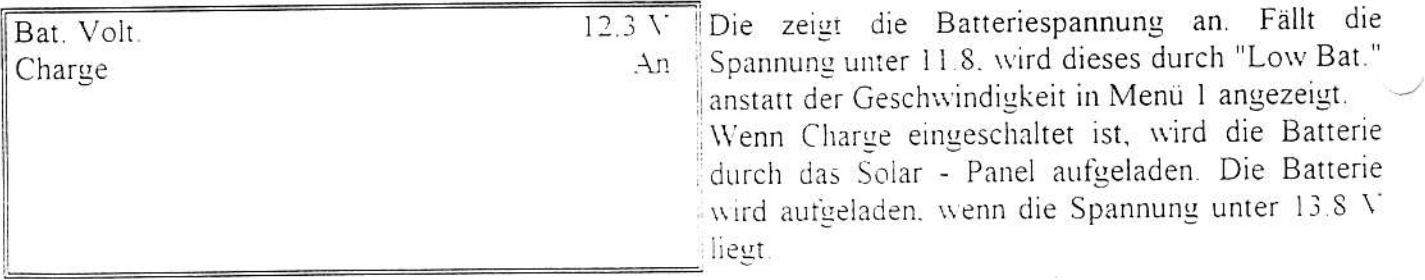

 $\frac{2\pi}{3}$ 

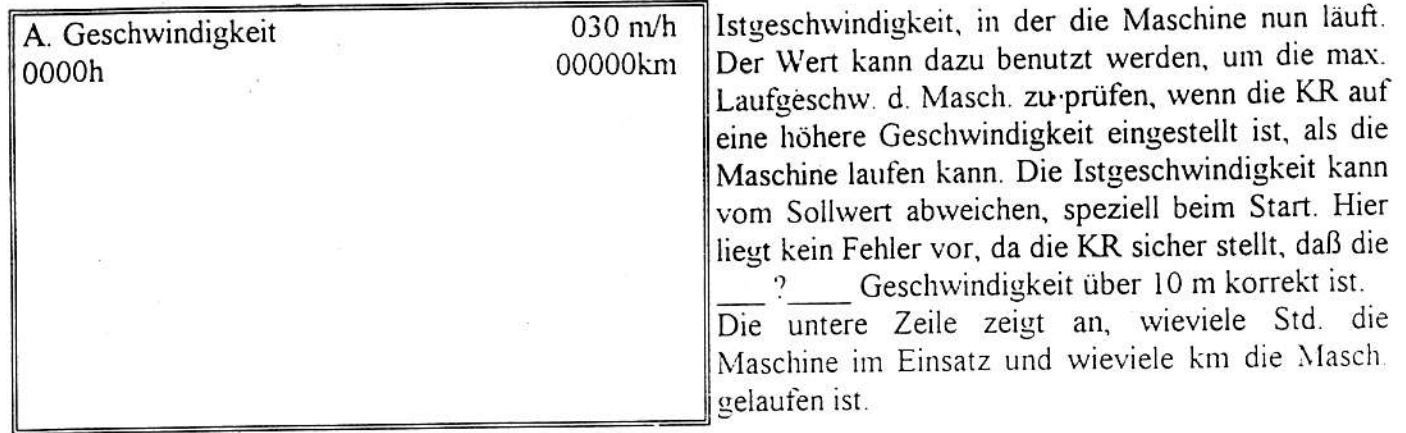

# Verschiedene Anzeigen

i,

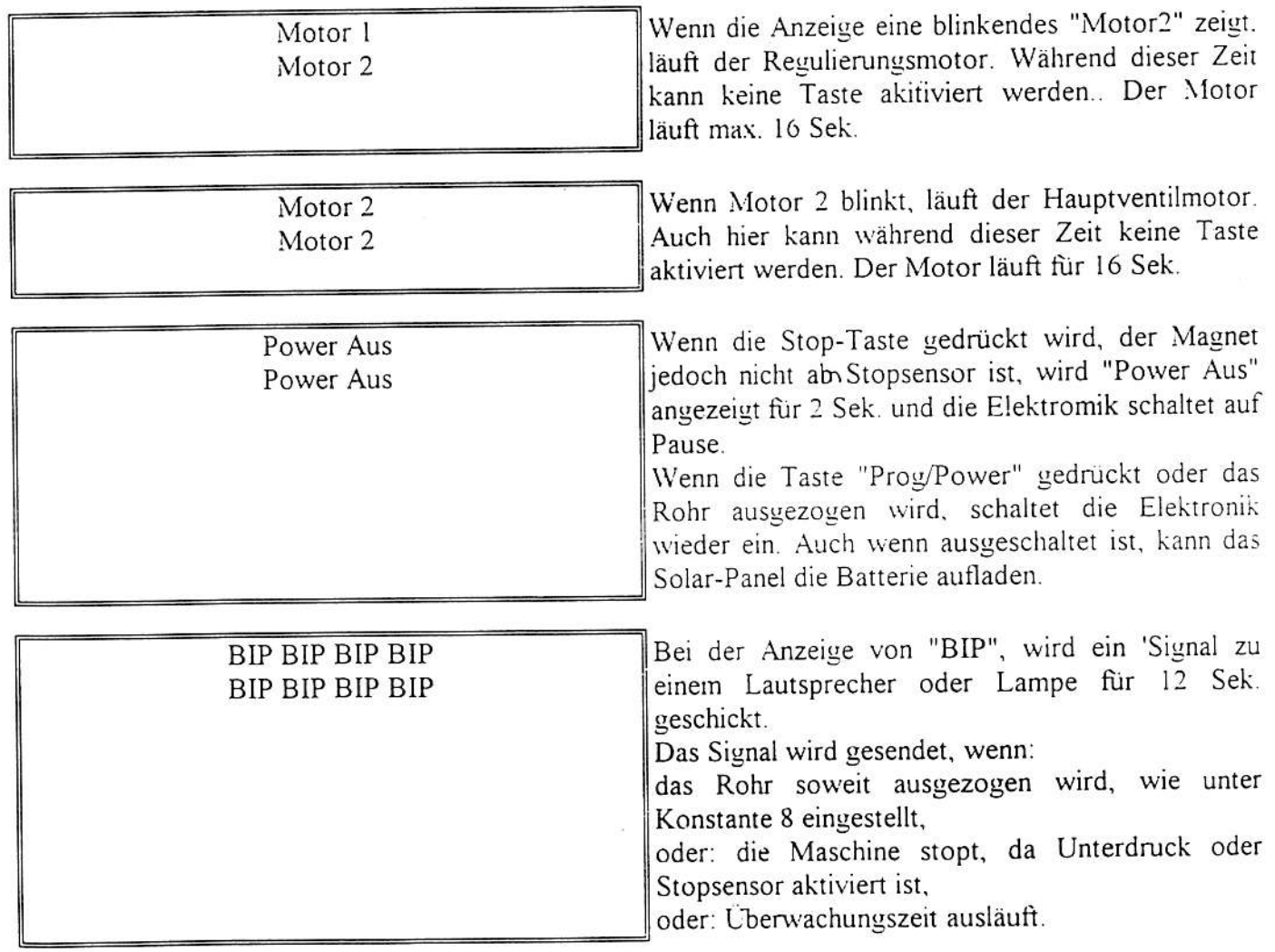

 $\epsilon$ 

 $\langle \hat{X}_i |$ 

Es gibt verschiedenen Konstanten, die vom Anwender eingestellt werden können. Diese Konstanten werden über Jahre gesichert, auch wenn die Batterie entfernt wird.

#### **PROGRAMMIERUNG**

Die Geschwindigkeit sollte auf 11.1 m/h eingestellt werden um die Konstante zu erhalten. Es wird angezeigt "P.Const" anstatt von "Geschwindigkeit", wenn die Geschwindigkeit auf 11.1 m/h eingestellt ist.

Drücke schnell die Taste "PROGRAM" 3x, um die Konstanten ändern zu können.

Bei nochmaligem Drücken der "PROGRAM" Taste werden die verschiedenen Konstanten angezeigt. Mit den Pfeil-Tasten kann der Wert verändert werden.

Die KR geht zurück auf Anfang und sichert die neuen Einstellungen, wenn die Taste "MENÜ" gedrückt wird.

Wird die Taste "MENÜ" nicht gedrückt, kehrt die KR zurück zum Anfang zurück - sichert aber keine Neueinstellungen.

Die Konstanten sind auch dann gesichert, wenn die Batterie für längere Zeit abgeklemmt ist.

### Konstante

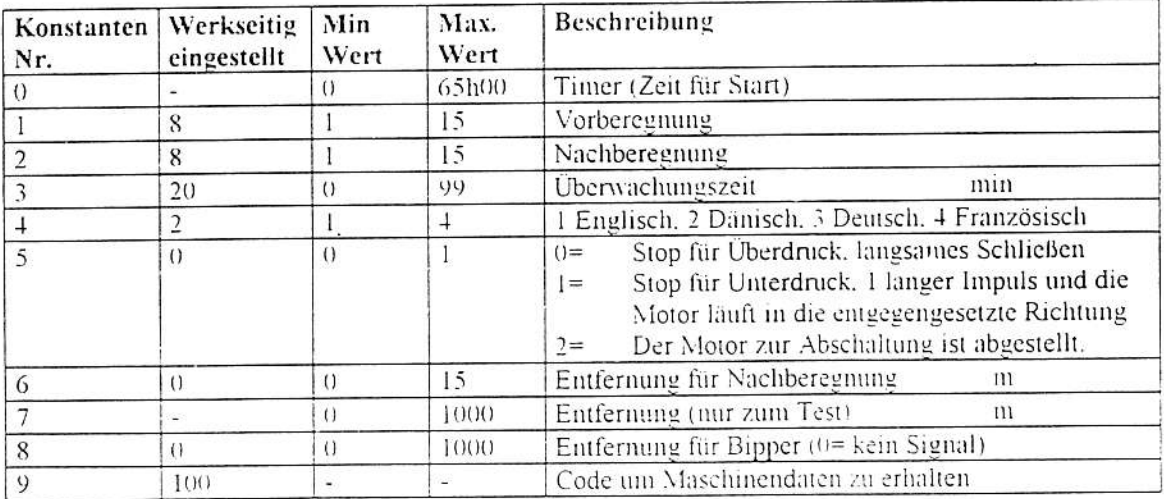

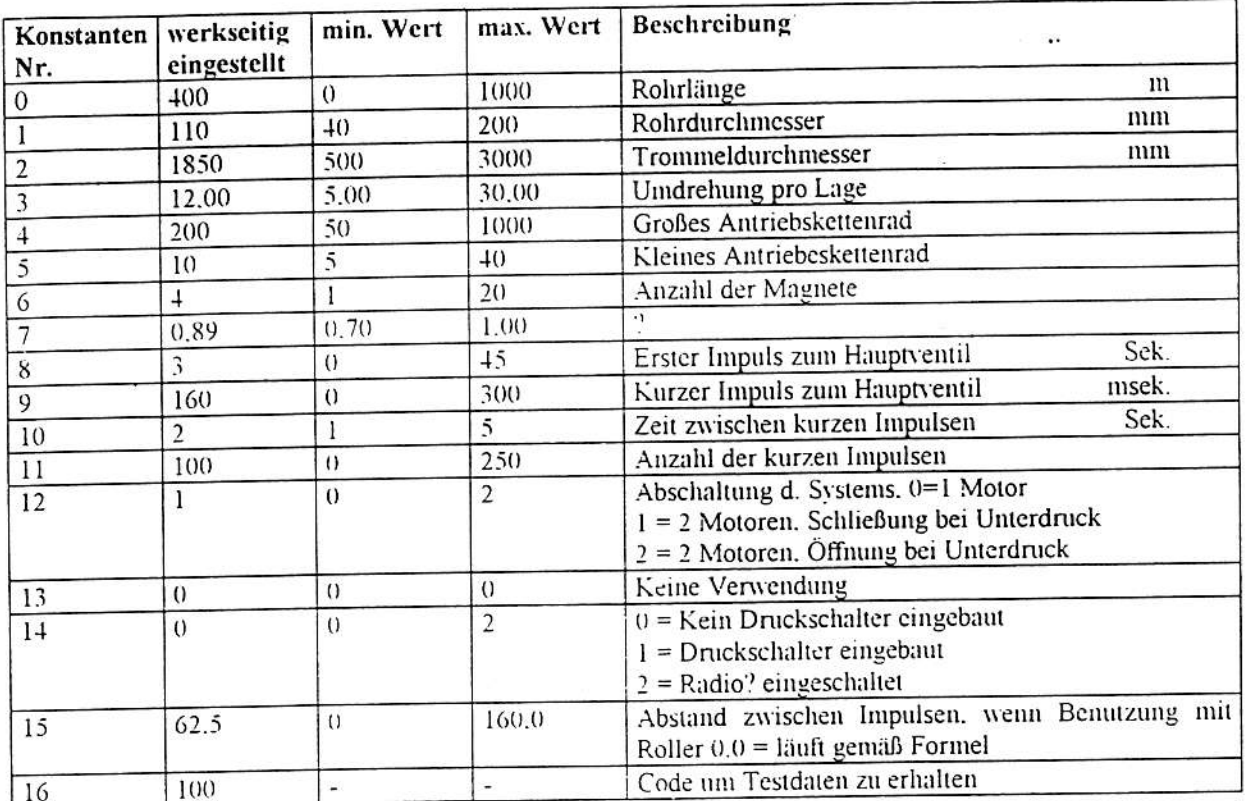

Die Konstante Nr. 9 (Code) sollte auf 111 stehen, um die Maschinendaten zuerhalten. Dürkce "Prog" un die Maschinendaten werden angezeigt.

 $\cdots$ 

Die Konstante Nr. 16 (Code) sollte auf 111 eingestellt werden, um die Testdaten zu erhalten. Drücke<br>"Prog" und die Testdaten werden angezeigt. Die Testdaten können nicht durch die Pfeiltasten verändert werden.

### Testdaten

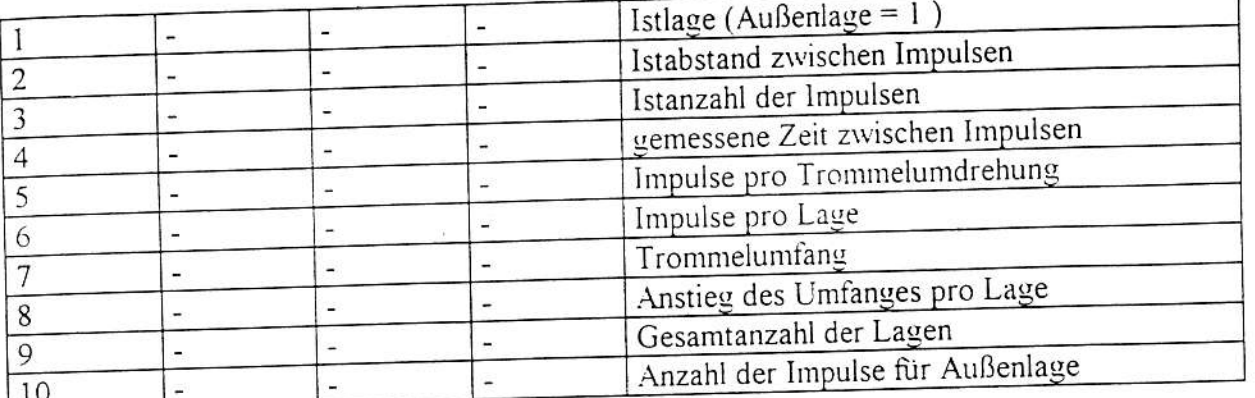

Für reibungslose Arbeit ist es notwendig, daß der Abstand zwischen den Impulses innhalb bestimmter Werte liegt

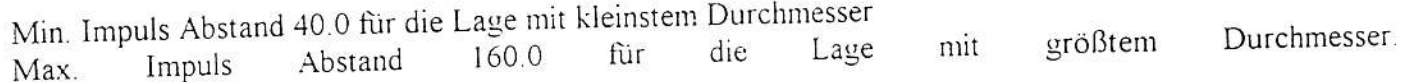

# Programmierung der 5 verschiedenen Geschwindigkeiten:

Die Geschwindigkeit muß nicht 11.1 sein, da dies die Geschwindigkeit ist, um die Maschinenkonstanten zu ändern

Das Rohr sollte ausgezogen sein, bevor Programmierung, da dann der Computer die Länge des zu beregneten Feldes weiß. Im folgenden Beispiel ist eine Feldlänge von 400 m angenommen.

Drücke "Prog" 3 x und es wird folgendes angezeigt:

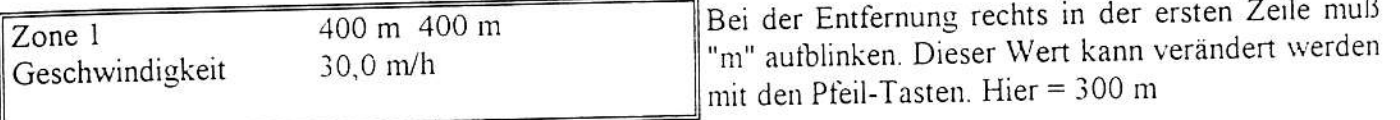

Wenn die gewünschte Entfernung eingestellt ist, drücke nochmals "Prog" 1x. Jetzt blinkt m/h in der zweiten Zeile nach dem Geschwindigkeitswert. Dieses deutet an, das dieser Wert nun veränderbar ist. Hier ist die Geschwindigkeit auf 25.0 m/h eingestellt.

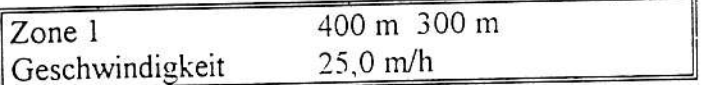

Die Maschine wird nun bei einer Geschwindigkeit von 25.0 m/h von 400 m bis 300 m beregnen. Drücke "Prog" 1x und es wird folgendes angezeigt.

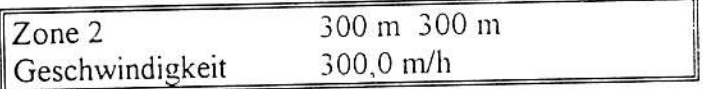

Zone 2 kann nun wie Zone 1 programmiert werden. Dieser Vorgang wird für alle 5 Zonen wiederholt. Zone 5 endet automatisch bei 000 m. Wenn Zone 5 programmiert ist, drücke nochmals die Taste "Prog" und folgendes wird angezeigt.

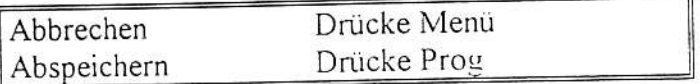

Wenn die Taste "Prog" gedrückt wird, werden die Einstellungen gesichert und die Beregnung erfolgt gemäß diesen Werten.

Wenn die Taste "Menü" gedrückt wird, sind alle Einstellungen storniert und die Geschwindigkeit ist gleichbleibend für das gesamte Feld. Die Funktion ist die Gleiche wie bei der KR6. Ist das Programm abgelaufen, wird es gelöscht.

Nachdem das Programm abgespeichert ist, kann es durch Tastdruck "Prog" 3x überprüft werden. Wenn Sie nur die Taste "Prog" drücken und Sie nicht die Pfeiltasten benutzen, wird nur angezeigt, aber nichts geändert.

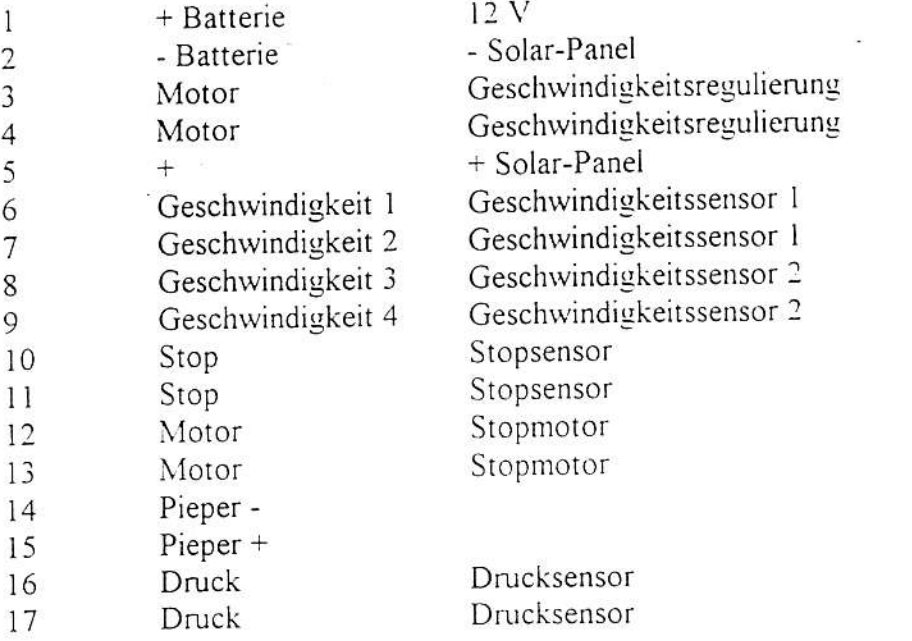

Wenn der Meterzähler falschherum zählt, sollte der Geschwindigkeitssensor ausgewechselt werden.